FRAUENGESUNDHEITSZENTRUM beraten, begleiten, bewegen

# **SMART unterwegs für meine Gesundheit**

### **Kursreihe für Frauen 60+**

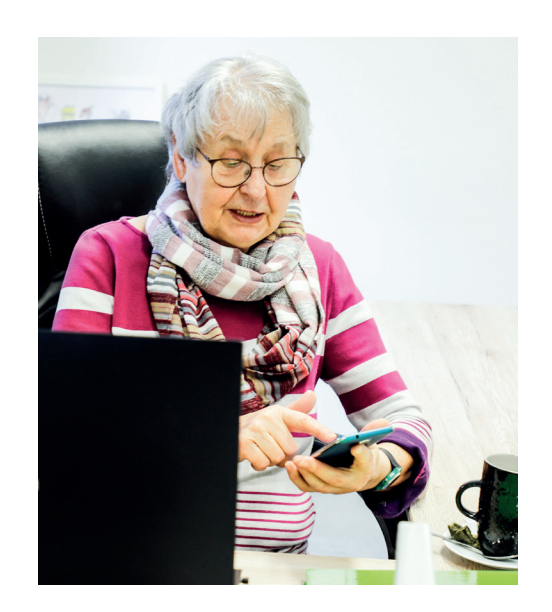

#### KURSUNTERLAGE FÜR TEILNEHMERINNEN OKTOBER 2023 | GRAZ

Ein Projekt des Frauengesundheitszentrums gefördert aus den Mitteln des Gesundheitsfonds Steiermark.

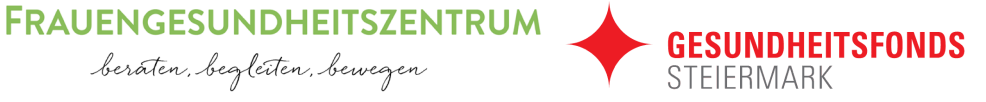

IMPRESSUM

SMART unterwegs für meine Gesundheit. Handout zur Kursreihe für Frauen 60+, Frauengesundheitszentrum, Auflage 1, Oktober 2023

Autorin: Ulla Sladek Grafik und Layout: Rita Obergeschwandner

Das Kurskonzept und die Kursunterlage sind Weiterentwicklungen des Kurses *Meine Gesundheit — meine Entscheidung*. Kurskonzept: Frauengesundheitszentrum, Veronika Graber und Ulla Sladek, und Institut für Gesundheitsförderung und Prävention (IfGP), Jürgen Soffried, 2021. Der Kurs wurde durchgeführt von Frauengesundheitszentrum, Institut für Gesundheitsförderung und Österreichischer Gesundheitskasse. Projektträgerin: Versicherungsanstalt öffentlich Bediensteter, Eisenbahnen und Bergbau

# **Inhaltsverzeichnis**

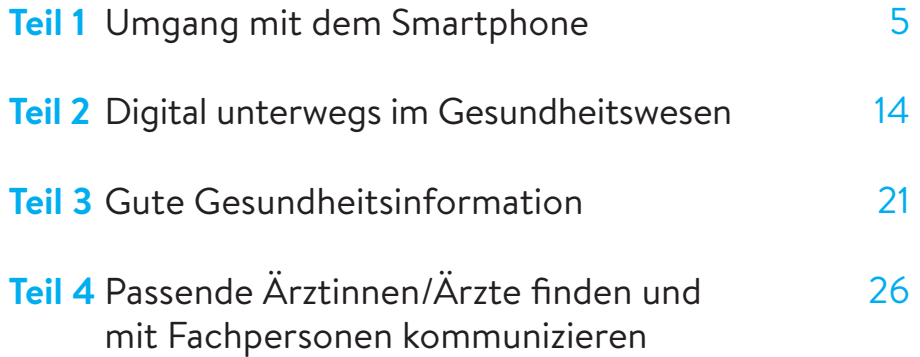

# **Einleitung**

### LIEBE TEILNEHMERIN,

*schön, dass Sie den Kurs* **SMART unterwegs für meine Gesundheit** *besuchen! Dieser vierteilige Kurs soll Sie darin stärken, selbstbewusst und sicher im Gesundheitswesen unterwegs zu sein und digitale Möglichkeiten zu nutzen.* 

### *In diesem Kurs erfahren Sie …*

- *wie Sie Ihr Smartphone bedienen und damit sicher im*
- *Internet untwegs sein können, • welche elektronischen Gesundheitsdienste es gibt und*
- *wie Sie sie nutzen können,*
- *wie Sie verlässliche Gesundheitsinformationen im Internet finden • und wie Sie mit Fachpersonen im Gesundheitswesen*
- *gut kommunizieren können.*

*Dieses Handout fasst die wichtigsten Inhalte des Kurses zusammen und soll Ihnen als Nachlese sowie zur Planung Ihrer Ziele dienen.* 

# **Teil 1 Umgang mit dem Smartphone**

Mit Ihrem Smartphone können Sie viel für Ihre Gesundheit tun: zum Beispiel Informationen zu Gesundheit und Krankheit im Internet finden, Termine bei Ärztinnen und Ärzten ausmachen, Ihre verordneten Medikamente auf ELGA anschauen oder Gesundheits-Apps nützen. Dafür ist es hilfreich, über ein paar grundlegende Dinge im Umgang mit Smartphones Bescheid zu wissen. **Im Kursteil 1** erfahren Sie mehr über die Einstellungsmöglichkeiten und die Bedienung eines Smartphones, die wichtigsten Symbole, wie Sie sichere Passwörter erstellen können, die Sie sich auch gut merken könne und was Sie bei Apps beachten können.

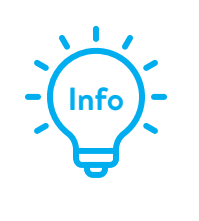

**Was sind Apps?**  App steht für den englischen Begriff application (Deutsch: Anwendung). Eine App ist eine Art Miniprogramm für Smartphones.

### **Tasten am Smartphone**

**Ein- und Ausschalten:** Um Ihr Smartphone auszuschalten, halten Sie die Ein- und Ausschalttaste länger gedrückt. Dasselbe machen Sie, um Ihr Smartphone einzuschalten. Beim Einschalten benötigen Sie Ihren 4-stelligen PIN-Code.

**Tipp:** Sie können die Lautstärkentaste auch als Auslöser für Fotos verwenden.

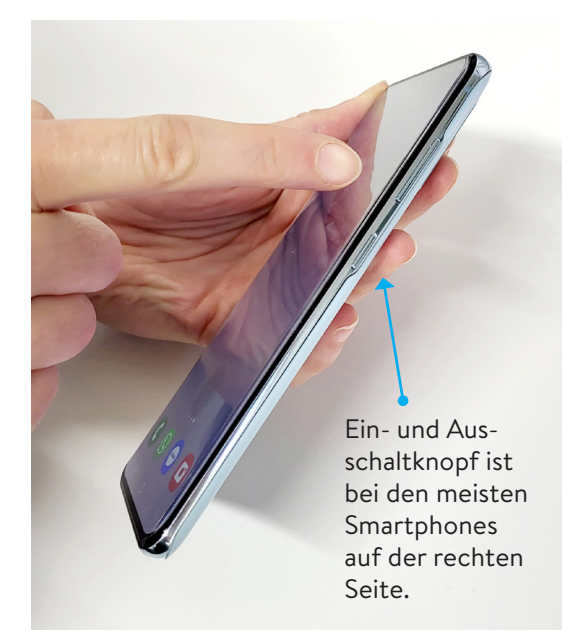

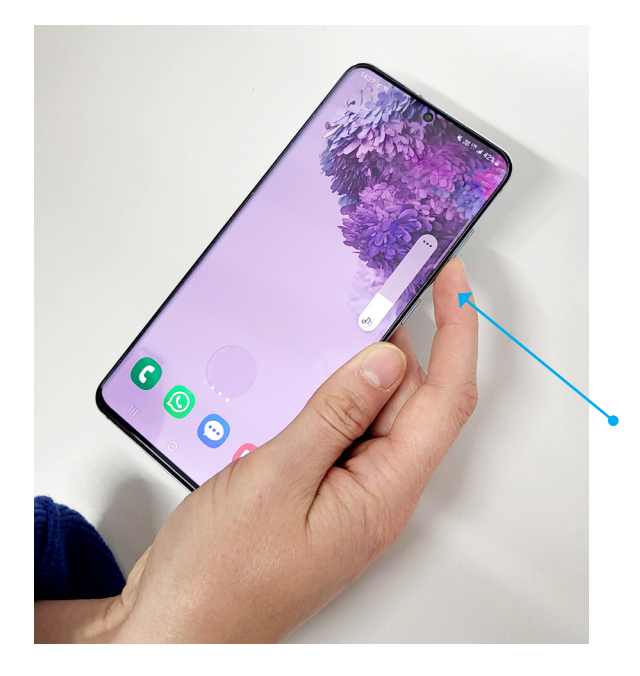

**Lautstärke:** Mit der Lautstärkentaste können Sie die Gesprächslautstärke und die Lautstärke von Musik, Videos etc. anpassen.

Die Lautstärketasten befinden sich rechts oder links seitlich am Smartphone.

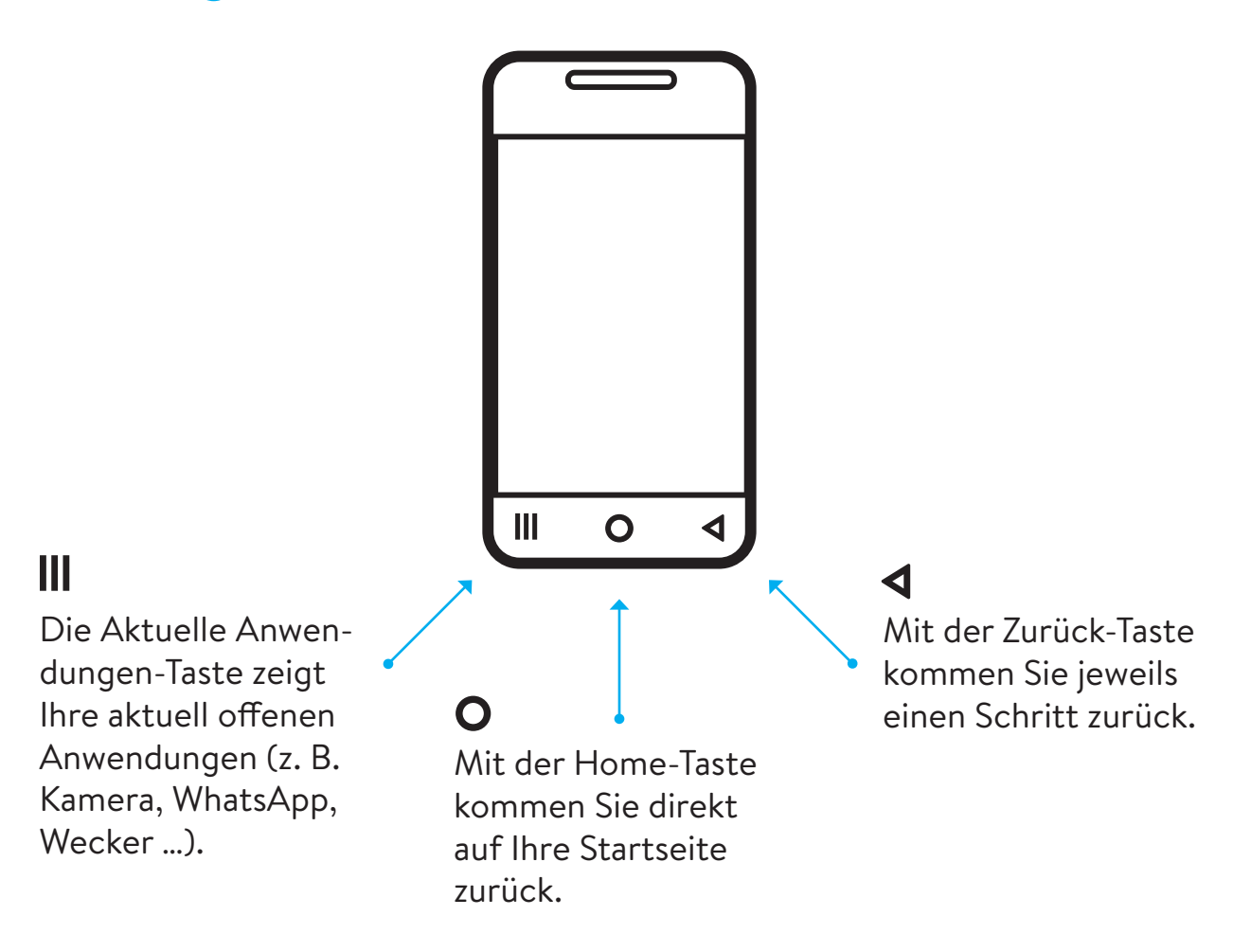

# **Navigationsleiste**

# **Bedienung des Smartphones mit den Fingern**

**Bedienen lässt sich ein Smartphone über den Touchscreen (das ist ein Bildschirm, der auf Berührung reagiert) mit den folgenden Fingerbewegungen:**

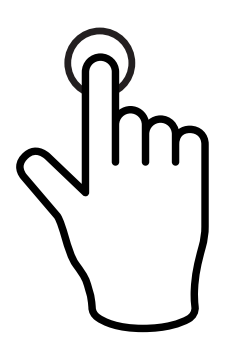

 **Tippen:** Wenn Sie mit dem Finger auf einen Link oder ein Anwendungssymbol (zum Beispiel WhatsApp) tippen, wird er/es geöffnet.

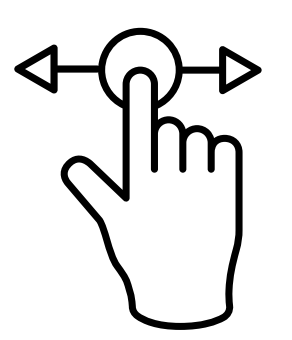

 **Wischen (horizontal und vertikal):** Wenn Sie mit den Fingern eine Wischbewegung zur Seite machen, blättern Sie die nächste Seite auf. Wischen Sie von oben nach unten bzw. von unten nach oben, können Sie den angezeigten Bildausschnitt verschieben.

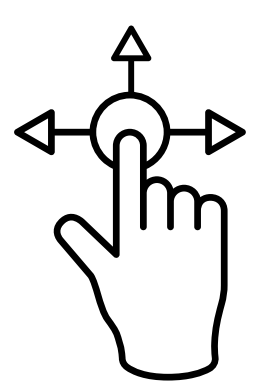

 **Ziehen und Ablegen:** Wenn Sie mit einem Finger länger auf ein Symbol drücken (bis Sie ein leichtes Vibrieren spüren), können Sie das Symbol aufnehmen und an einer anderen Stelle ablegen. Außerdem öffnet sich durch langes Drücken auf Anwendungs-Symbole die Option Deinstallieren (Löschen).

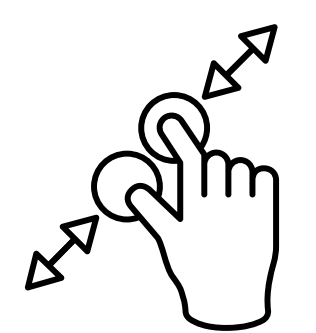

 **Verkleinern und Vergrößern:** Setzen Sie Zeigefinger und Daumen auf den Bildschirm und ziehen Sie die Finger auseinander, vergrößern Sie den Bildausschnitt. Machen Sie eine umgekehrte Bewegung (zusammen ziehen), verkleinern Sie den Bildausschnitt.

# **Die wichtigsten Symbole**

**Hier finden Sie Beispiele für Symbole, die häufig verwendet werden.**

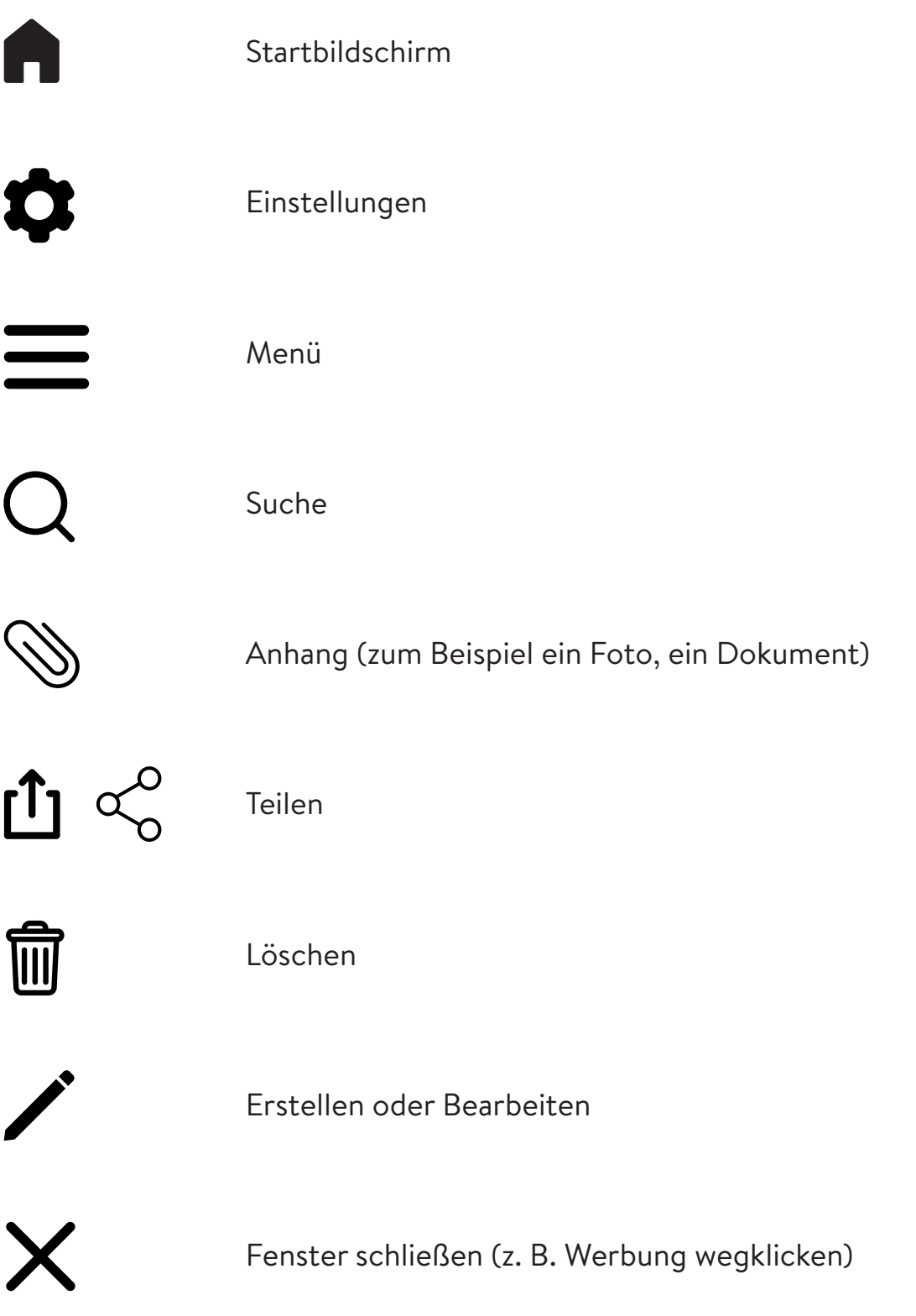

### **Einstellungen**

**Info**

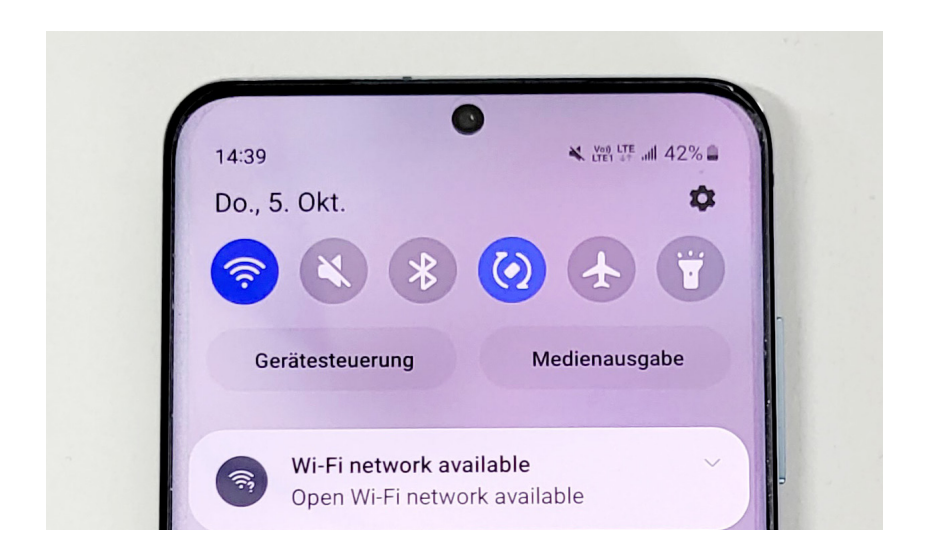

**Schnelleinstellungen:** Eine Möglichkeit schnell zu Einstellungsoptionen zu kommen ist, vom rechten, oberen Rand des Bildschirms nach unten zu wischen. Hier können Sie zum Beispiel auf laut, lautlos oder Vibration stellen. Außerdem können Sie unter anderem die Helligkeit des Bildschirms einstellen und die mobilen Daten oder das W-LAN ein- und ausschalten.

> Was ist der Unterschied zwischen mobilen Daten und dem W-LAN? Mittels W-LAN gelangen Sie über ein lokales, drahtloses Funknetz ins Internet. Wenn Sie mobile Daten verwenden, erfolgt die Verbindung ins Internet über das Mobilfunknetz. In diesem Fall nutzen Sie das Datenvolums Ihres Handytarifs.

**W-LAN:** Wenn Sie auf das W-LAN Symbol tippen, sehen Sie, auf welche Netzwerke Sie gerade zugreifen könnten. Bei verschlüsselten Netzwerken müssen Sie ein Passwort eingeben.

**Über das Symbol des Einstellungsrades** kommen Sie zu den Einstellungen: Bei dem Punkt *Anzeige und Helligkeit* können Sie die Schriftgröße und die Schriftbreite verändern und die Anzeigengröße verändern. Sie können auch einstellen, wann sich das Smartphone in den Ruhemodus begibt (also der Bildschirm sich ausschaltet).

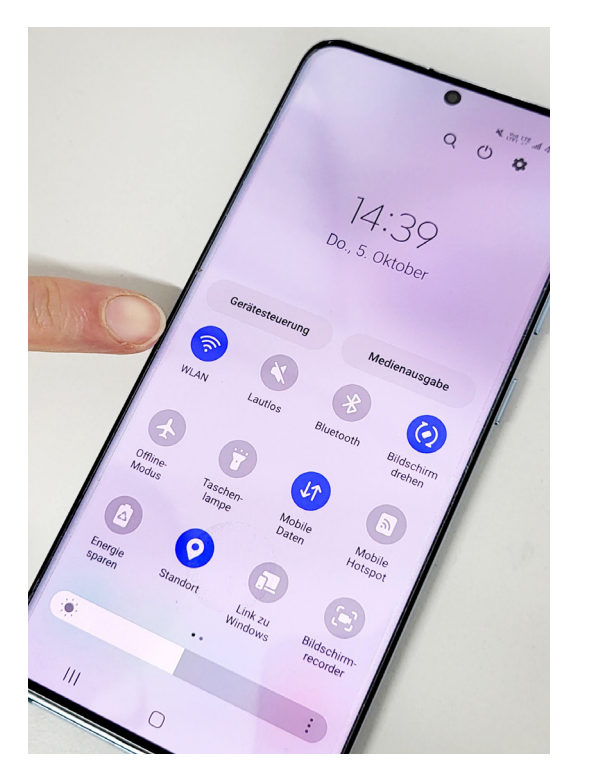

**W-LAN**

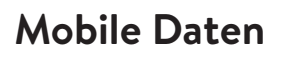

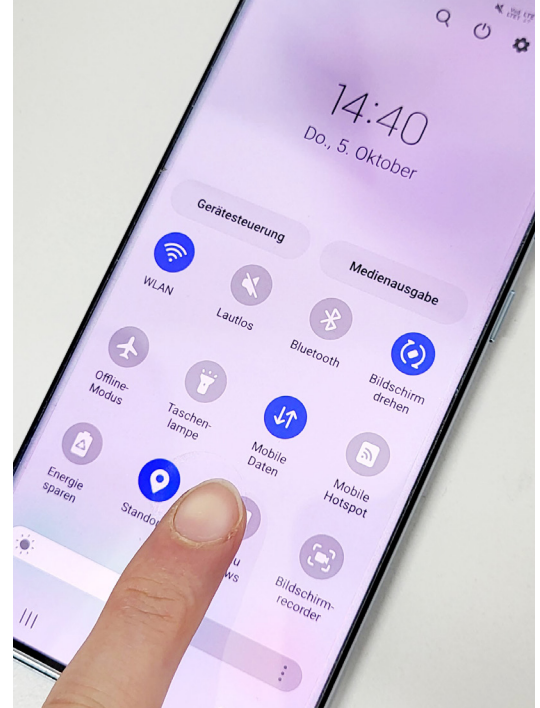

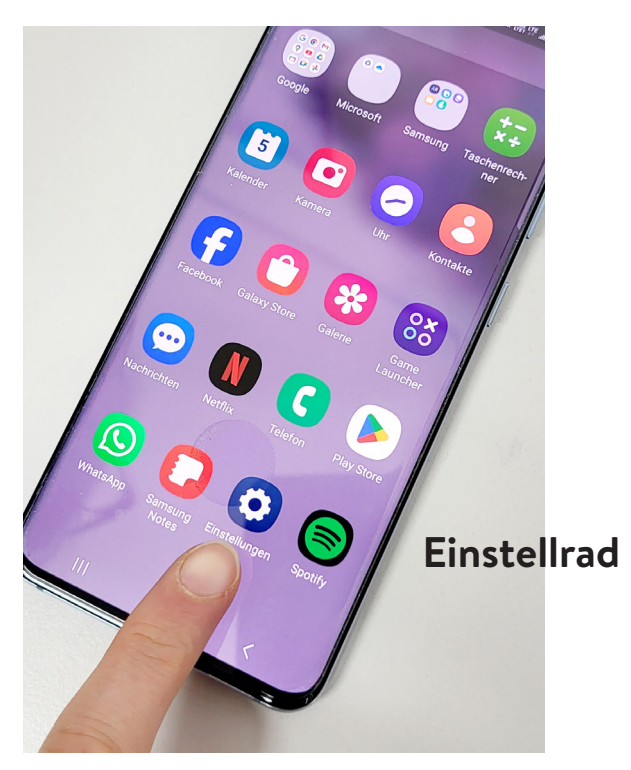

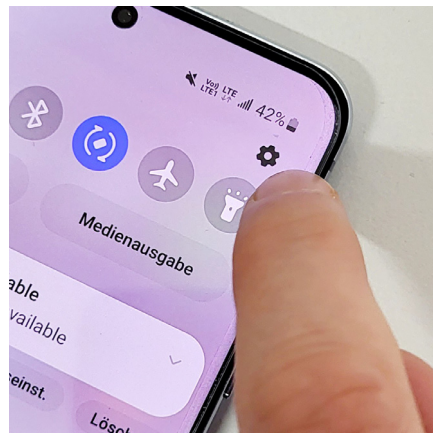

## **Expertinnen-TIPP: Passwörter erstellen, die sicher sind und die man sich gut merken kann**

**Dieser Tipp kommt von Claudia Wagner, Trainerin für Computer-Tablet-Smartphone Kurse für Frauen 55+ von** *akzente***.** 

- 1. Suchen Sie sich einen Satz aus, den Sie sich gut merken können. Dieser Satz wird die Basis für all Ihre Passwörter. Zum Beispiel: "Heute ist ein schöner Tag."
- 2. Verwenden Sie von diesem Satz die jeweils ersten Buchstaben: hiest
- 3. Schreiben Sie einen der Buchstaben groß, zum Beispiel so: hiesT
- 4. Ergänzen Sie Ihr Passwort noch mit einer Ziffer, zum Beispiel so: hiesT9
- 5. Verwenden Sie von der Seite oder Anwendung, um die es geht, die ersten 3 Buchstaben und stellen diese voran, etwa oeb für die APP der ÖBB: oebhiesT9
- 6. Erstellen Sie alle Ihre Passwörter nach demselben Schema.

### **Ein paar grundlegende Informationen zu Apps**

- **Apps für Android Smartphones** bekommt man über den Google Play Store, **Apps für I-Phones im Apple Store** ...
- Um ein App wieder zu **deinstallieren (zu löschen)** drücken Sie lange darauf (siehe Seite 7). Dann erscheint die Auswahl **Deinstallieren**.
- **Tipps für die Auswahl guter APPs**

 Schauen Sie sich die Bewertung der App durch Nutzer\*innen an. Ab 4,5 ist es eine gute Bewertung. Die App fordert persönliche Daten oder Zugriff berechtigungen nur an, wenn sie für die Nutzung der App und die Funktio nalität wichtig sind. Sie können persönliche Daten wieder löschen. Sie wirbt nicht damit, selbst eine Diagnose stellen zu können oder wirbt für ein bestimmtes Produkt.

Lesen Sie mehr unter https://www.aps-ev.de/checkliste

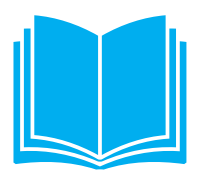

### **Zum Weiterlesen**

- Auf der Webseite https://www.digitaleseniorinnen.at finden Sie zahlreiche Infoblätter, Broschüren und Videos zum Thema digitale Medien etwa das Infoblatt *Geräte einfacher bedienen*.
- Buchtipp *—* aus der Serie Für Dummies: Android Smartphones und Tablets für Senioren. Wiley-VCH GmbH, Weinheim 2022.
- Buchtipp: Geniale Apps für Senioren. Stiftung Warentest, Berlin 2021

### **Mein smartes Ziel bis zum nächsten Kurstermin:**

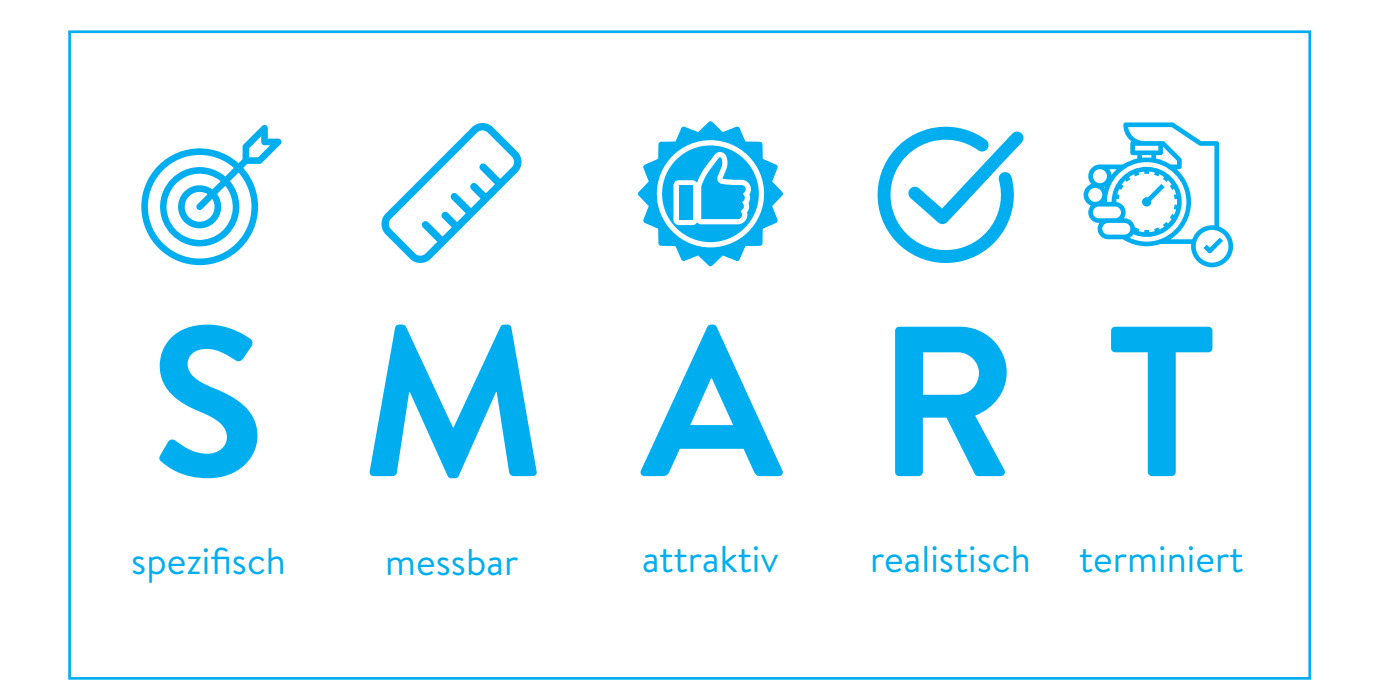

# **Teil 2 Digital unterwegs im Gesundheitswesen**

**Im Kursteil 2** erfahren Sie mehr darüber, wie Sie sicher im Internet unterwegs sind und Ihre Daten schützen können. Außerdem wird die elektronische Gesundheitsakte ELGA vorgestellt.

### **Tipps, um sicher im Internet unterwegs zu sein**

- Machen Sie Updates (von Ihrem Betriebssystem und Ihren APPs), denn Updates schließen Sicherheitslücken.
- Besuchen Sie sichere Webseiten. Sichere Webseiten können Sie an der Adresse erkennen (https:// — das s kennzeichnet die sichere Webseite) und daran, dass sie links oben ein Schloss-Symbol haben

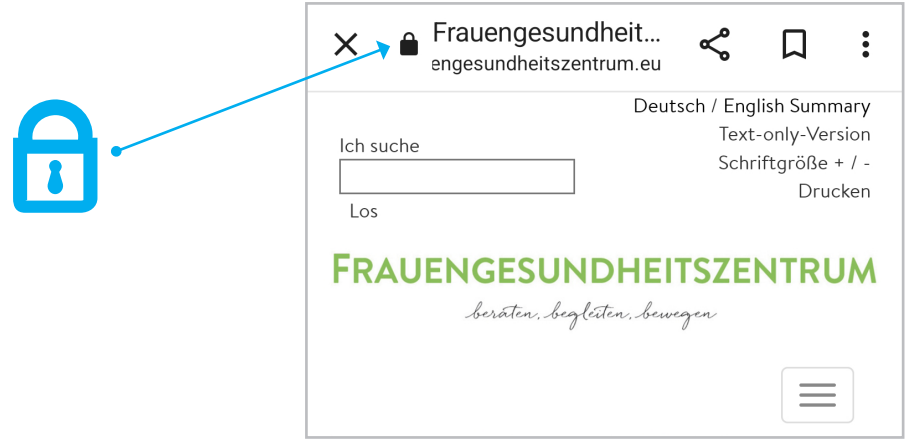

- Schauen Sie öfter mal auf https://www.watchlist-internet.at. Hier finden Sie die gängigen und aktuellen Betrugsmaschen.
- Wenn Sie aufgefordert werde, Ihre Daten zu erneuern (z. B. vermeintlich von Ihrem Internet-Banking), seien Sie kritisch. Meist sind das betrügerische Auf rufe. Erkundigen Sie sich zuerst bei der Stelle, die angeblich Ihre Daten braucht, in diesem Fall bei Ihrer Bank.

# **Cookies**

Wenn Sie das erste Mal eine Webseite besuchen, werden Sie oft darum gebeten, sogenannte Cookies zu akzeptieren. Der englische Begriff Cookie (auf Deutsch Keks) soll verbildlichen, dass Firmen Daten in Form von vielen kleinen Datenkrümeln sammeln. Sie müssen nicht alle Cookies akzeptieren: Meist gibt es die Möglichkeit alles ablehnen oder nur notwendige Cookies akzeptieren. Oft müssen Sie dafür aber zuerst die Option *Einstellungen anpassen* anklicken.

## **ELGA**

Folgende Informationen sind der Webseite https://www.elga.gv.at entnommen.

#### **Was ist ELGA?**

ELGA steht für ELektronische GesundheitsAkte.

#### **Wer muss welche Daten in die ELGA stellen?**

Krankenanstalten müssen,

- Entlassungsbriefe aus stationären Aufenthalten,
- Laborbefunde im Rahmen ambulanter Aufenthalte sowie
- Befunde der bildgebenden Diagnostik (Radiologiebefunde) im Rahmen ambulanter Aufenthalte über ELGA bereitstellen.

Niedergelassene Fachärztinnen und Fachärzte (Vertragsärztinnen und Vertragsärzte) der medizinisch-chemischen Labordiagnostik, der Hygiene und Mikrobiologie und des Sonderfaches Radiologie, müssen, wenn sie mit ELGA arbeiten,

- Laborbefunde bzw.
- Befunde der bildgebenden Diagnostik

zur Verfügung zu stellen.

Alle praktischen Ärztinnen und Ärzte müssen die verordneten Medikamente in die e-Medikationsdatenbank eintragen. Apotheken müssen die Abgabe von Medikamenten eintragen. Dies gilt für rezeptpflichtige sowie für wechselwirkungsrelevante, nicht verschreibungspflichtige, Medikamente.

#### **Welche Daten können Sie also in Ihrer ELGA finden?**

- Entlassungsbriefe von Spitälern
- Laborbefunde und Radiologiebefunde (Sie finden hier keine Röntgen-, CT- oder MRT-Bilder aber die schriftlichen Befunde.)
- Informationen über verschriebene und abgegebene Medikamente
- e-Impfpass

In ELGA gibt es keine Daten, die vor dem Start von ELGA (2015) entstanden sind.

#### **Wer sieht was und wie lange?**

Grundsätzlich haben Gesundheitsdiensteanbieter (GDA) bei denen Sie aktuell in Behandlung sind, Zugriff auf die Daten in ELGA. Die Zugriffszeit beträgt in der Regel 90 Tage.

#### **Ausnahmen:**

- Apotheken: Die Zugriffszeit von Apotheken beträgt zwei Stunden und es kann nur Ihre e-Medikationsliste eingesehen werden.
- Sie haben das Recht, den Zugriff und die Zugriffsdauer auf Ihre ELGA- Gesundheitsdaten individuell zu bestimmen. Sie können diese Dauer verlängern, aber auch verkürzen.

#### **Jedenfalls keine Einsicht und keinen Zugriff haben:**

- Arbeitgeber\*innen
- Behörden
- Versicherungen

#### **Sind Sie ELGA-Teilnehmerin?**

Grundsätzlich sind alle Bürgerinnen und Bürger ELGA-Teilnehmer\*innen, wenn sie sich nicht von ELGA abgemeldet haben.

#### **Wo und wie können Sie sich ab- bzw. wieder anmelden?**

Es gibt unter anderem folgende Möglichkeiten, sich von ELGA abzumelden bzw. wieder anzumelden:

- elektronisch über das ELGA-Portal www.gesundheit.gv.at oder
- schriftlich über die Widerspruchstelle (Kopie eines amtlichen Lichtbild ausweises erforderlich).

Vom e-Impfpass können Sie sich nicht abmelden.

#### **ELGA Serviceline**

Die ELGA-Serviceline ist unter 050 124 4411 werktags von Montag bis Freitag von 7 bis 19 Uhr erreichbar oder unter info@elga-serviceline.at.

#### **ELGA Ombudsstelle**

Die ELGA Ombudsstelle ist Anlaufstelle für die Unterstützung bei der Nutzung von ELGA und wenn Sie Datenschutzverletzungen vermuten.

#### **ELGA-Ombudsstelle Standort Steiermark**

Friedrichgasse 9, 8010 Graz 0316 877-34 04 elga-ombudsstelle@stmk.gv.at Mo 8 bis 15 Uhr und Di bis Fr 8 bis 13 Uhr

#### **Wie kommen Sie in die ELGA?**

Über www.gesundheit.gv.at gelangen Sie auf Ihr persönliches ELGA-Portal. Dort müssen Sie sich

- mit der Handy-Signatur (läuft aus) oder mit
- ID-Austria (Weiterentwicklung von Handy-Signatur und Bürgerkarte)

anmelden.

# **Wie bekommen Sie die ID-Austria?**

Folgende Informationen sind der Webseite https://www.oesterreich.gv.at/id-austria.html entnommen.

#### **Entweder von der Handy-Signatur auf die ID-Austria umsteigen:**

- 1. Melden Sie sich in der aktuellen Version der APP Digitales Amt an. (Falls Ihre Handy-Signatur nicht behördlich registriert wurde (z. B. bei der Post) müssen Sie für die Vollversion auf die Behörde gehen.)
- 2. Geben Sie die Nummer des Reisepasses oder Personalausweises ein. (Oder melden Sie sich per Fingerabdruck an).
- 3. Unterschreiben Sie die Signatur-Anfrage und klicken Sie auf abschließen.
- 4. Ihre Registrierung ist abgeschlossen und Ihre ID-Austria ist einsatzbereit.

#### **oder, wenn Sie noch keine Handy-Signatur hatten:**

- 1. Installieren Sie die APP Digitales Amt und nutzen Sie die Online- Vorregistrierung.
- 2. Gehen Sie mit dem Ausweis, den Sie zur Vorregistrierung verwendet haben, Ihrem Smartphone und einem aktuellen Passfoto (nicht älter als 6 Monate) zu einer der gelisteten Behörden https://www.oesterreich.gv.at/id-austria/registrierungsbehoerden.html.
- 3. Dort erhalten Sie einen TAN (=eine Zahlenkombination) auf Ihr Smart phone, den Sie den Behördernmitarbeiter\*innen mitteilen.
- 4. Nach der Aufforderung geben Sie Ihr Signatur-Passwort in die APP ein und unterschreiben die Signatur-Anfrage.
- 5. Die Registrierung ist abgeschlossen und Ihre ID Austria einsatzbereit.

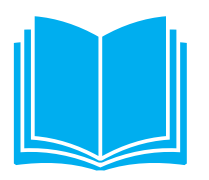

### **Zum Weiterlesen**

- Eine Präsentation und ein Infoblatt zu der ID Austria finden Sie auf der Webseite von Digitale SeniorInnen: https://www.digitaleseniorinnen.at/leistungen/schulungsmaterialien
- Broschüre *Das Internet sicher nutzen. Informationen und Tipps für Seniorinnen und Senioren* https://www.digitaleseniorinnen.at/fileadmin/redakteure/Downloads/ SeniorInnen\_Broschuere.pdf

### **Mein smartes Ziel bis zum nächsten Kurstermin:**

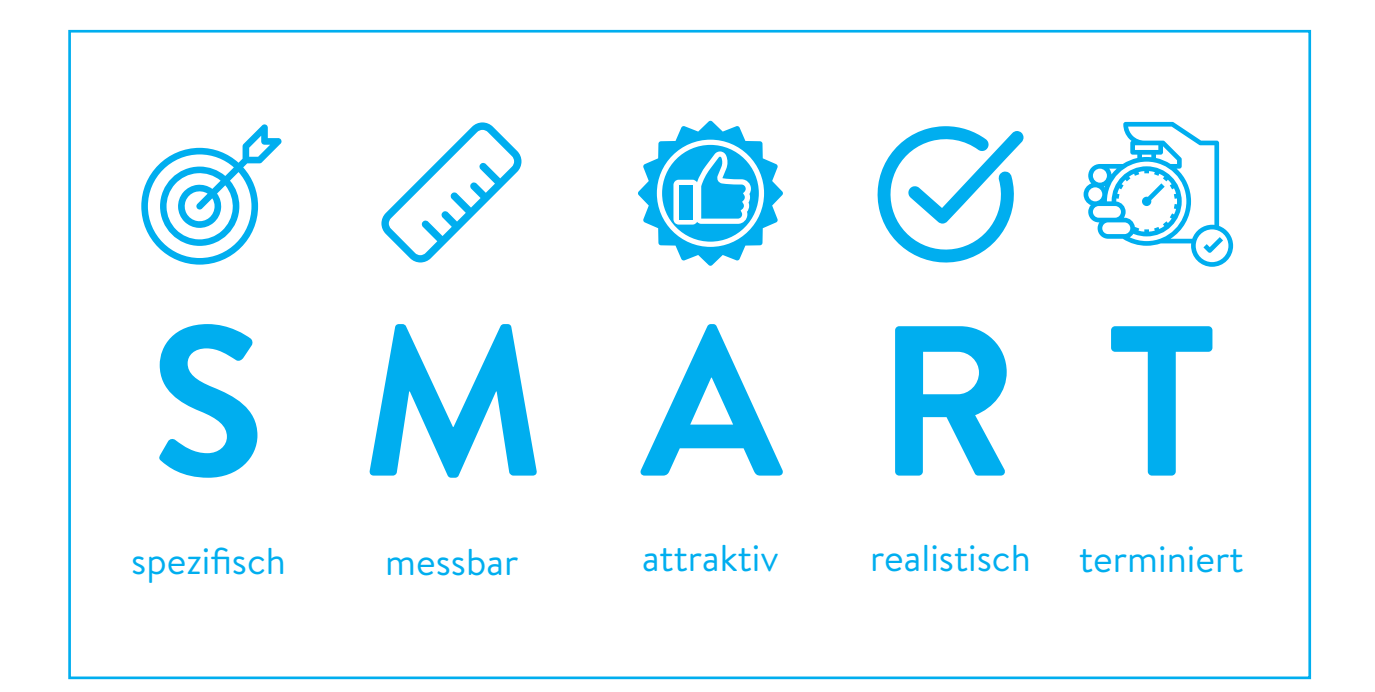

# **Teil 3 Gute Gesundheitsinformation**

**Im Kursteil 3** erfahren Sie mehr darüber, wie Sie gute Informationen zu Gesundheit und Krankheit im Internet finden.

Im Internet gibt es eine Vielzahl an Informationen zu allen möglichen Gesundheitsthemen. Etwa was Sie essen oder nicht essen sollen, welche Nahrungsergänzungsmittel Sie nehmen sollen, an welchen Vorsorgeoder Früherkennungsmaßnahmen Sie teilnehmen können und was bei einer bestimmten Erkrankung zu tun ist. Viele Gesundheitsinformationen sind allerdings verzerrt oder falsch. Das kann Ihrer Gesundheit schaden.

Wissenschafter\*innen der Donau-Universität Krems haben 990 Beiträge aus österreichischen Print- und Online-Medien untersucht. Sie wollten herausfinden, ob diese den Stand der Wissenschaft korrekt wiedergeben. Das fanden Sie heraus: etwa 59 % der Beiträge sind stark verzerrt, 30 % sind leicht verzerrt und nur 11 % berichten korrekt.

(Kerschner, Wipplinger, Klerings, Gartlehner (2015) ZEFQ 109:4-5, 341-349, https://www.sciencedirect.com/science/article/pii/S1865921715001087)

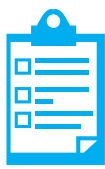

# **Gute Gesundheitsinformationen**

#### **• Sind einfach zu verstehen**

 Zum Beispiel verwenden sie kurze Sätze und Begriffe aus der Alltagssprache. Wenn sie Fachbegriffe verwenden, erklären sie diese.

#### **• Kommen von unabhängigen Einrichtungen**

 Wenn eine Information zu einer Erkrankung von einer Firma kommt, die selbst ein Medikament dagegen herstellt, sollten Sie vorsichtig sein. Diese Firma hat ein Interesse daran, dass Sie sich für ihr Medikament entscheiden. Die Information könnte verzerrt sein. Von der Industrie unabhängige Einrich tungen haben kein Interesse daran, Ihnen etwas zu verkaufen, sondern wollen Sie informieren.

#### **• Beschreiben mehrere Möglichkeiten**

 (zum Beispiel ein Medikament einnehmen oder andere Dinge essen als vorher oder sich mehr bewegen oder eine Operation machen lassen …) sowie die Vor und Nachteile dieser Möglichkeiten. Sie beschreiben auch, was passiert, wenn man abwartet/nichts unternimmt.

#### **• Verwenden wissenschaftlich gesicherte Aussagen**

 oder weisen darauf hin, wenn es diese zu einer bestimmten Frage noch nicht gibt.

#### **• Beschreiben, ob sich eine Behandlung spürbar auswirkt**

 Gute Gesundheitsinformationen beschreiben, wie sich eine Behandlung auf Ihre Lebensqualität auswirkt, etwa ob Sie dadurch weniger Schmerzen haben.

**• Beschreiben mit Zahlen, wie gut eine Behandlung im Vergleich zu anderen Behandlungen wirkt**

 Um sich für eine bestimmte Behandlung zu entscheiden, müssen Sie wissen, wie sie im Vergleich mit anderen Behandlungen oder keiner Behandlung wirkt.

#### **• Berücksichtigen Unterschiede zwischen Frauen und Männern**

 Manche Krankheiten betreffen Frauen anders als Männer. Manche Behandlun gen wirken auf Frauen und Männer unterschiedlich. Gute Gesundheitsinforma tionen weisen auf solche Unterschiede hin und erwähnen auch, falls es dazu noch gar keine Informationen gibt.

**• Geben an, wann sie erstellt oder aktualisiert wurden**

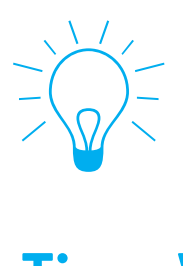

# **Tipp: Wo finden Sie gute Gesundheitsinformationen?**

Auf der Webseite des Frauengesundheitszentrums finden Sie eine Liste mit empfehlenswerten Gesundheitsportalen und Webseiten zu Gesundheitsfragen: www.frauengesundheitszentrum.eu/wo-finde-ich-gute-gesundheitsinformationen

**Sie haben gerade keine Zeit, sich diese Liste anzuschauen? Dann können Sie zum Beispiel bei folgenden Adressen beginnen:** 

#### **th** www.qesundheitsinformation.de

Immer verlässlich: verständlich aufbereitete umfangreiche Informationen über Krankheiten sowie allgemeine Gesundheitsinformationen nach Schlagworten. Betreiber der Webseite ist das deutsche IQWiG (Institut für Qualität und Wirtschaftlichkeit im Gesundheitswesen).

#### **www.medizin-transparent.at**

Medizin-transparent bewertet die wissenschaftliche Beweislage hinter Gesundheits-Behauptungen aus Medien, Internet und Werbung. Grundlage sind die besten Forschungsergebnisse, die zum Zeitpunkt der Veröffentlichung verfügbar sind. Diese werden leicht verständlich auf der Website zusammengefasst. Der Online-Service ist ein Projekt von Cochrane Österreich an der Universität für Weiterbildung Krems in Kooperation mit dem Schaffler-Verlag.

#### **www.patienten-information.de**

Diese Seite bietet kompakte Informationen für Patient\*innen und Interessierte sowie Checklisten und Leitlinien. Die Seite wird von dem deutschen Ärztlichen Zentrum für Qualität in der Medizin (ÄZQ) betrieben. Die Informationen gibt es neben Deutsch auch in Arabisch, Englisch, Französisch, Russisch, Spanisch und Türkisch.

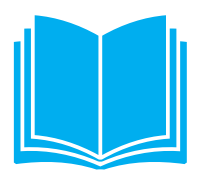

### **Zum Weiterlesen:**

- Broschüre Kompetent als Patientin und Patient: https://www.sozialversicherung.at/cdscontent/?contentid=10007.844514& portal=svportal
- Sie wollen selber überprüfen, ob eine Gesundheitsinformation verlässlich ist? Das gelingt mit dieser einfachen Checkliste der Universität für Weiterbildung in Krems: infos-ohne-nebenwirkung.at/checkliste

### **Mein smartes Ziel bis zum nächsten Kurstermin:**

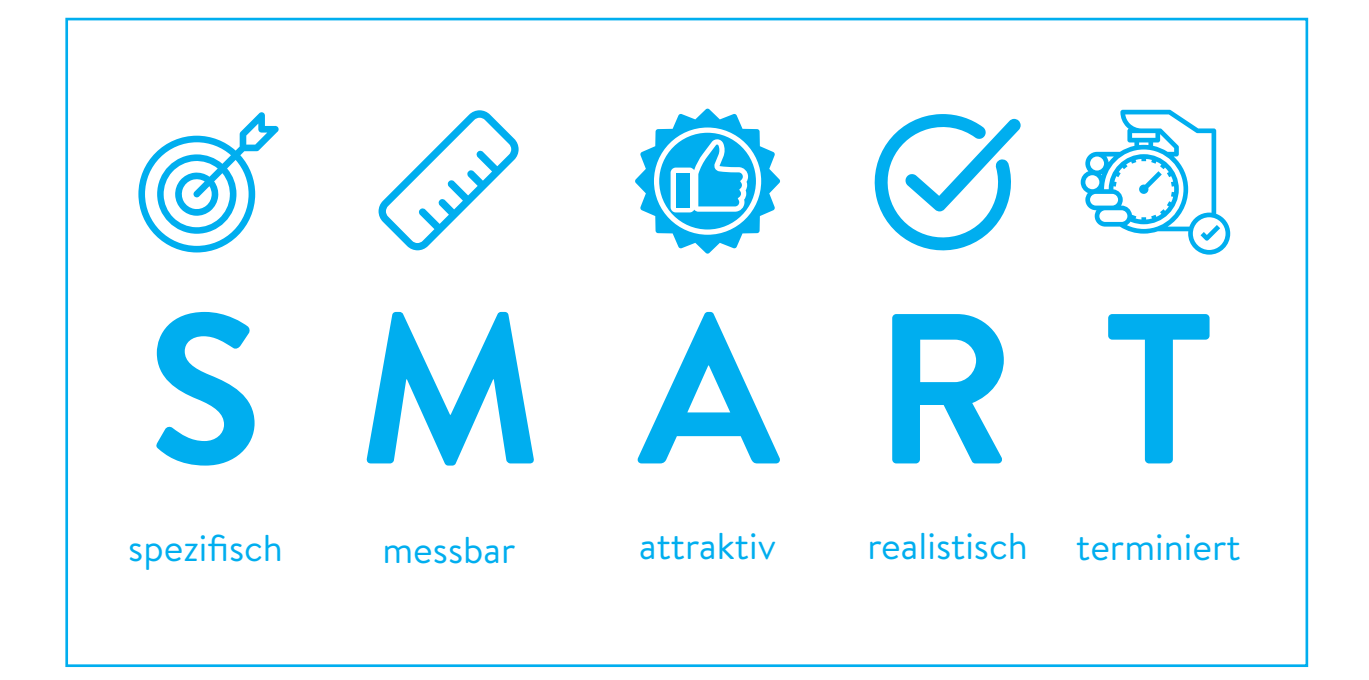

# **Teil 4: Passende Ärztinnen/ Ärzte finden und mit Fachpersonen kommunizieren**

**Im Kursteil 4** erfahren Sie, wie Sie das Internet nutzen können, um passende Ärztinnen/Ärzte oder Gesundheitseinrichtungen zu finden, wie Sie sich auf ein persönliches Gespräch mit Fachpersonen im Gesundheitswesen vorbereiten können und welche Rechte Sie als Patientin haben.

### **Hilfreiche Links, um passende Ärztinnen/ Ärzte oder Gesundheitseinrichtungen zu finden**

#### **www.wobinichrichtig.at**

Auf dieser Seite des Landes Oberösterreich, des Amtes der oberösterreichischen Landesregierung und der österreichischen Gesundheitskasse erfahren Sie, an wen — etwa Hausärztin, Facharzt, Ambulanz — Sie sich wann am besten wenden.

#### **www.kliniksuche.at**

Auf kliniksuche.at können Sie herausfinden, welches Krankenhaus bzw. welche Abteilung die passende für Sie ist.

#### **www.aekstmk.or.at**

Auf der Seite der Ärztekammer Steiermark können Sie nach niedergelassenen Ärztinnen und Ärzten suchen.

## **Gut vorbereitet zum Termin mit Ärztin oder Arzt**

#### **Sie können …**

- Medikamente aufschreiben oder Packungen mitnehmen
- Befunde aus der letzten Zeit mitnehmen
- Beschwerden vorher aufschreiben (lassen): seit wann, wie oft, wie stark und wie zeigen sie sich? Was haben Sie getan, um die Beschwerden zu lindern?
- Fragen notieren

#### **Fragen, die Sie stellen können**

- Was habe ich?
- Was sind mögliche Ursachen für die Erkrankung?
- Welche Möglichkeiten der Untersuchung und Behandlung habe ich?
- Was sind Nutzen und Risiken der verschiedenen Möglichkeiten?

#### **Tipps für die Gesprächssituation**

- Teilen Sie Ihrer Ärztin/Ihrem Arzt Ihre Wünsche, Werte und Bedürfnisse mit.
- Nehmen Sie eine Vertrauensperson zum Gespräch mit.
- Fragen Sie nach, falls etwas nicht verständlich war.
- Machen Sie sich Notizen.
- Fassen Sie zusammen: "Also Sie meinen, dass ".?" oder "Habe ich das richtig verstanden?"

## **Meine Rechte als Patientin und Patient**

#### **Recht auf Selbstbestimmung und Information**

Alle Untersuchungen und Behandlungen dürfen nur mit Ihrer Einwilligung durchgeführt werden. Eine gültige Einwilligung setzt voraus, dass Sie vorher ausreichend informiert wurden. Sie haben das Recht,

- über Diagnose- und Behandlungsmöglichkeiten sowie deren Risiken und Folgen informiert zu werden.
- verständliche Information zu erhalten und so lange nachzufragen, bis die Information tatsächlich verständlich ist.
- mit einer Ärztin/einem Arzt persönlich zu sprechen. Eine schriftliche Information ersetzt das Gespräch nicht.
- Informationen rechtzeitig zu bekommen, sodass Sie für Ihre Entscheidung ausreichend Zeit haben.
- Einsicht in Ihre Krankengeschichte zu nehmen, Abschriften zu machen und gegen Kostenersatz Kopien zu erhalten.

Quelle: FA8A PatientInnen- und Pflegeombudsschaft (PPO) des Landes Steiermark (Hrsg.): Patientinnen- und Patientenrechte, Graz, 2010

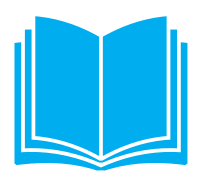

## **Zum Weiterlesen**

- Die Broschüre *Mein Arztgespräch. Fragen und Antworten* unterstützt Sie bei der Vorbereitung auf einen Termin bei Ihrer Ärztin, Ihrem Arzt: https://www.gesund-informiert.at/sites/default/files/Mein-Arztgespraech-Web.pdf
- Mehr zum Thema Patient\*innenrechte finden Sie zum Beispiel auf: https://www.gesundheit.gv.at/gesundheitsleistungen/patientenrechte.html

 https://www.oesterreich.gv.at/themen/gesundheit\_und\_notfaelle/patientenrechte/ Seite.3700200.html

 https://www.konsumentenfragen.at/konsumentenfragen/GesundheitUmweltundTier schutz/PatientenPflegeundPersonenbetreuung/Patientenrechte.html#

### **Meine smarten Ziele für die kommenden 4 Wochen:**

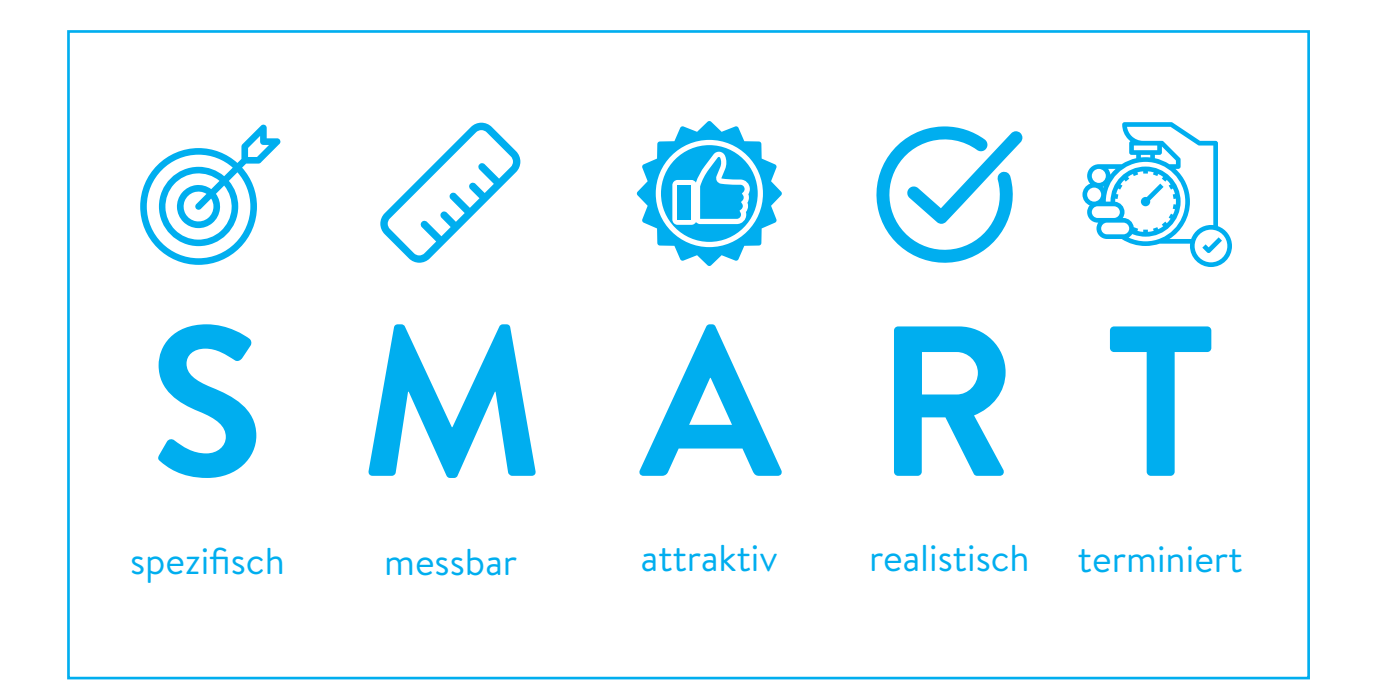